## **Anleitung - Lohnbits® Web-Client Digitale Personalakte**

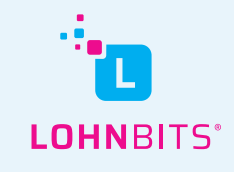

Stand: 01.10.2022

Auf web.lohnbits.de kann man bequem seine Lohndokumente online abrufen. In diesem Leitfaden zeigen wir Ihnen, wie das in der digitalen Personalakte schnell und einfach funktioniert.

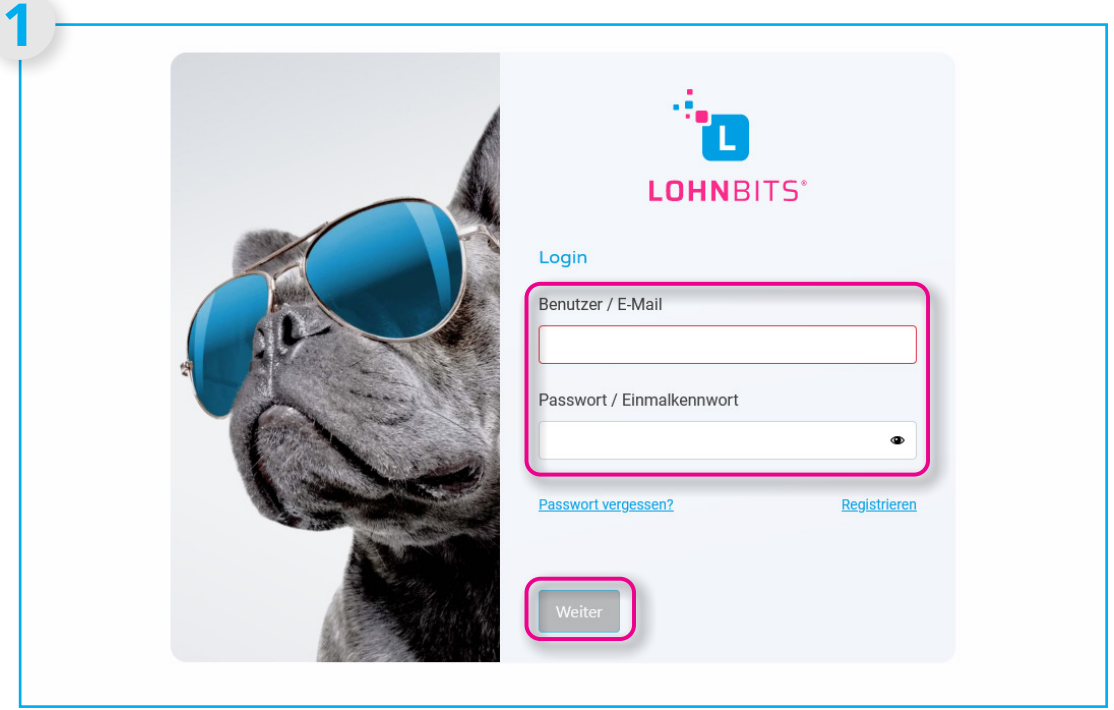

Gehen Sie auf "web.lohnbits.de" und loggen Sie sich mit Ihrem Benutzernnamen und dem Einmalkennwort aus der App oder Ihrem Passwort ein.

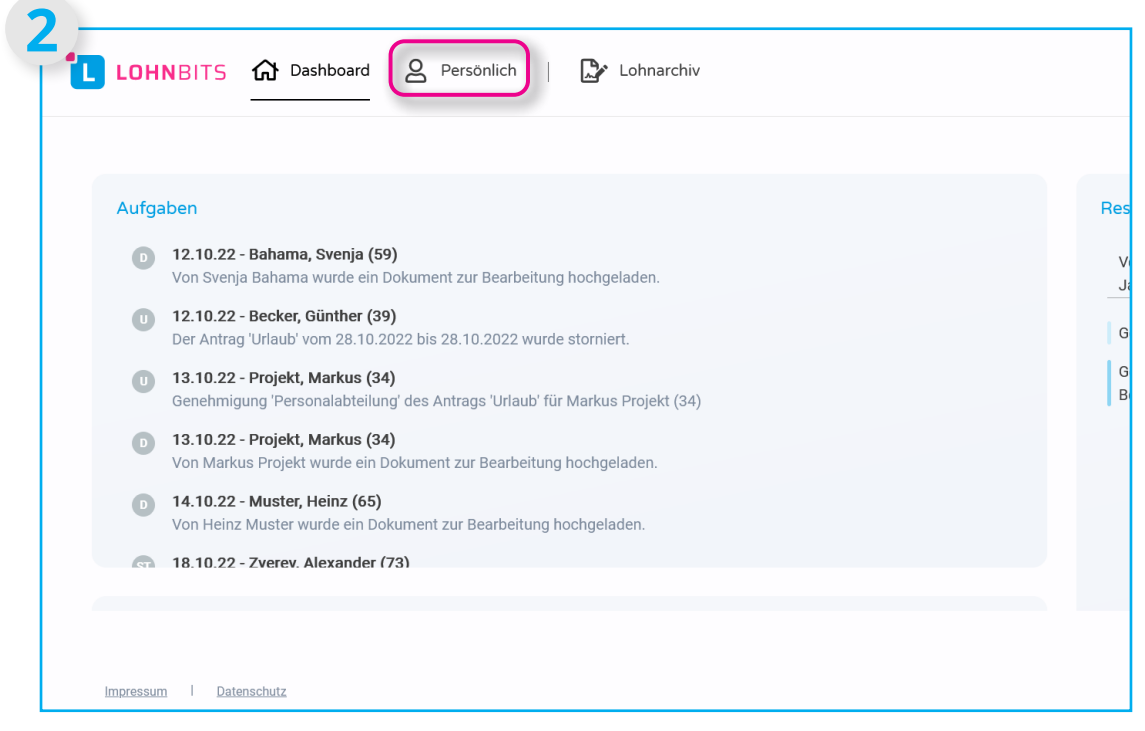

Ihre Startseite ist Ihr Dashboard. Klicken Sie nun oben in der Leiste auf "Persönlich".

| L LOHNBITS a Dashboard & Persönlich                                                  | Lohnarchiv<br>☞ |
|--------------------------------------------------------------------------------------|-----------------|
| Persönlich<br>Abwesenheiten<br>Personalakte<br>Dokumente hochladen                   |                 |
| Monatliche Auswertungen 08/2(<br>$\blacktriangleright$                               |                 |
| Monatliche Auswertungen 07/20<br>Monatliche Auswertungen 06/20                       |                 |
| Monatliche Auswertungen 05/20<br>Þ.<br>Monatliche Auswertungen 04/20                 |                 |
| Monatliche Auswertungen 03/2(<br>▶.<br>Monatliche Auswertungen 02/20<br>$\mathbf{r}$ |                 |

Wählen Sie nun den Menüpunkt "Personalakte" aus.

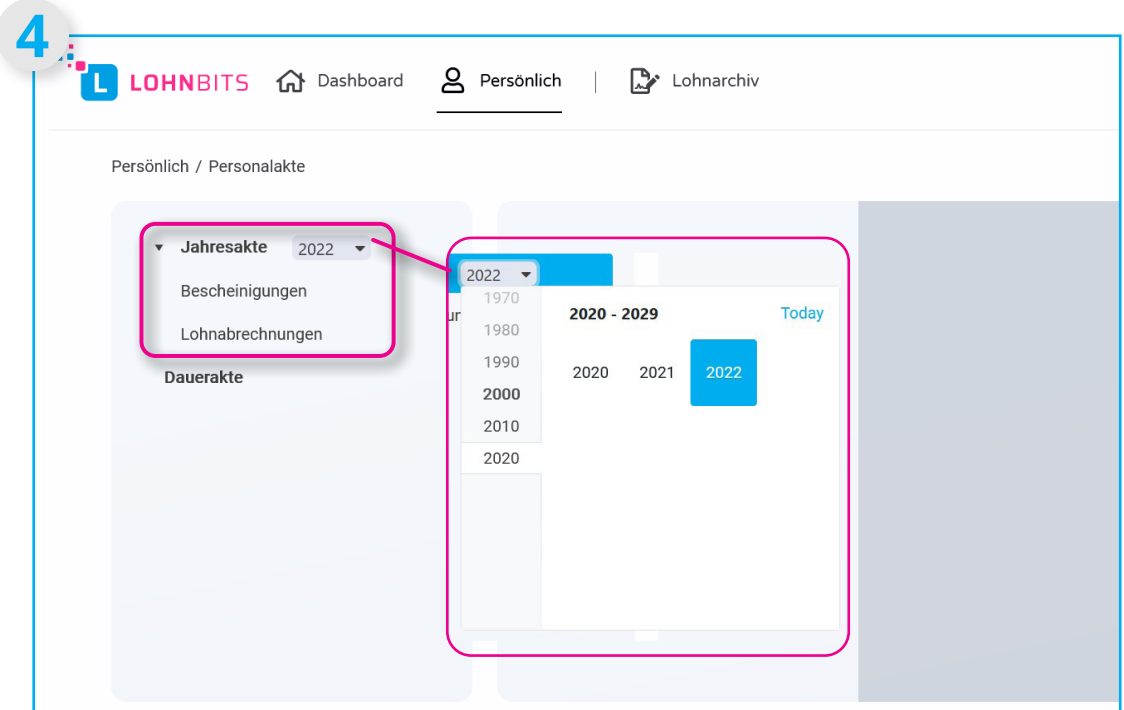

Nun sehen Sie Ihre digitale Personalakte. In der Jahresakte können Sie verschiedene Bescheinigungen, sowie Ihre Lohnabrechnungen einsehen. Das Jahr können Sie per Drop-Down-Menü anpassen.

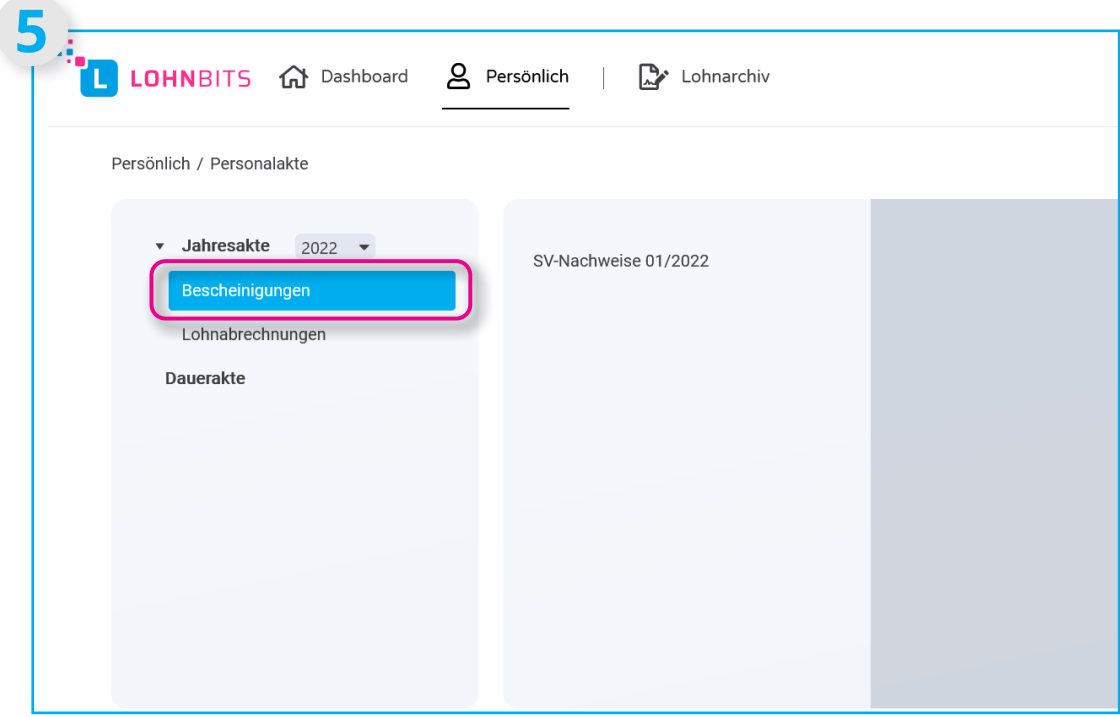

In der Jahresakte werden Ihnen unter dem Punkt "Bescheinigungen" alle Dokumente angezeigt, die von der Personalabteilung für Sie freigegeben worden sind.

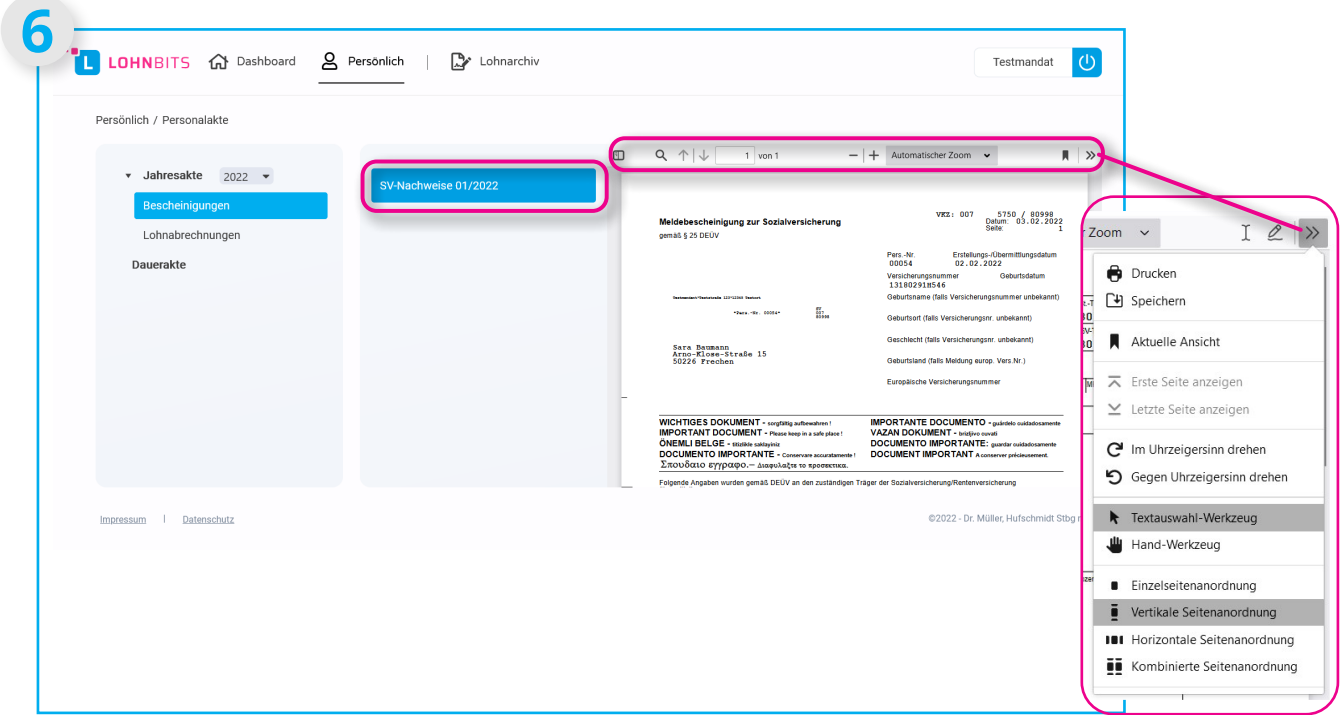

Klicken Sie auf das jeweilige Dokument, wird es Ihnen angezeigt. In der dazugehörigen Menüleiste können Sie das Dokument zum Beispiel vergrößern, durchsuchen, speichern oder ausdrucken.

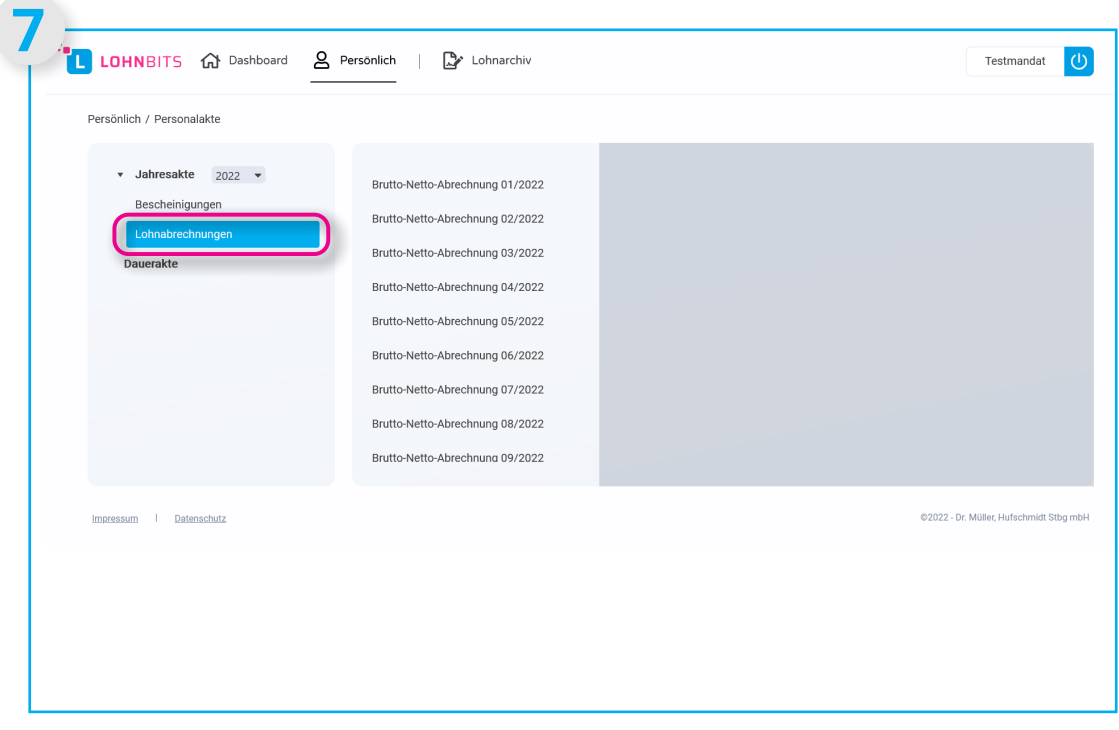

Unter dem Punkt "Lohnabrechnungen" werden Ihnen alle Lohnabrechnungen für das ausgewählte Jahr anzegeigt.

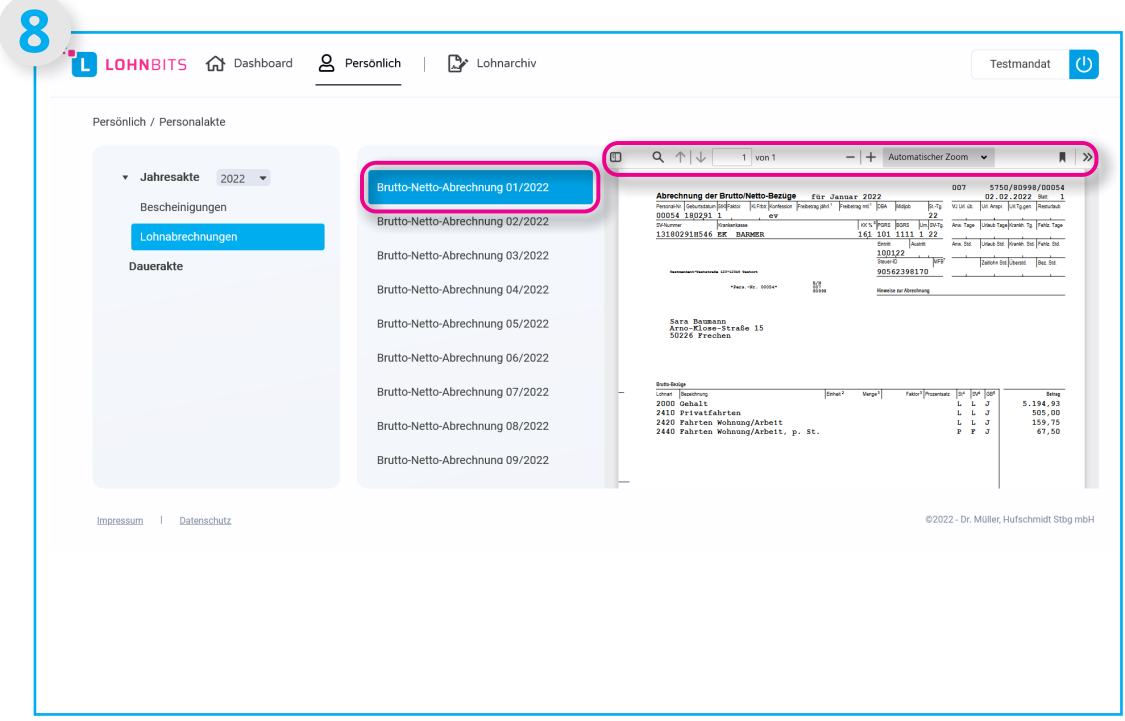

Auch die Lohnabrechnungen können Sie durch Anklicken einsehen, vergrößern, durchsuchen, speichern oder ausdrucken.

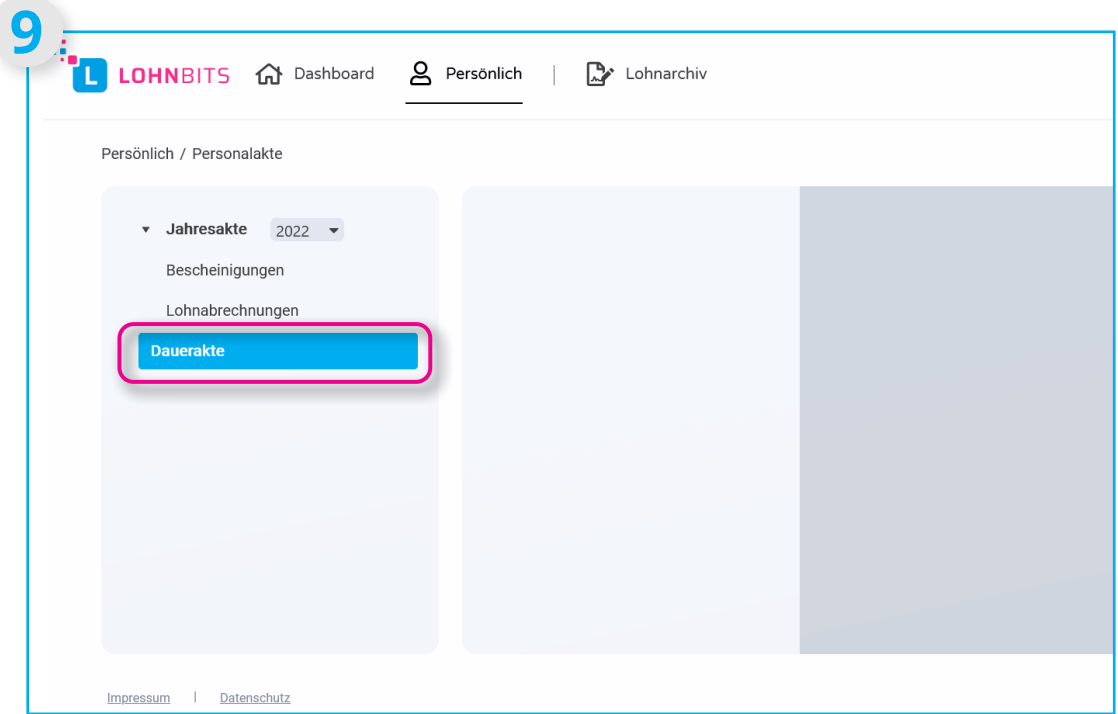

In der Dauerakte könnten Sie Unterlagen sehen wie Ihren Arbeitsvertrag, Unterlagen zum Firmenwagen oder Jobbike und andere Dokumente, die hier von Ihrem Arbeitgeber oder Ihrer Personalabteilung für Sie abgelegt worden sind.